# Design and Analysis of G+5 Residential Building with Manually and Use of Staad Pro Software

Prof. Hiren Talati<sup>1</sup>, Siddharth Goswami, Vikas Yadav, Karan Rana, Nikunj Patel, Mohit Movaliya

<sup>1</sup>Dr. Jivraj Mehta Institute of Technology

Abstract –Structural design and analysis is an art and science of designing with economy and elegance, serviceable and durable structure. The entire process of structural planning and design requires not only imagination and conceptual thinking but also knowledge of structural code, bylaws, and most important experience. In this research work, we have compared the various manually conventional methods of structural design with Staad pro software and try to get a conclusion depends on the variation of results.

## I. INTRODUCTION

As the Staad pro software gives more value of steel in structure, we have to try tounderstand the difference in results are occur between manually methods and software with an example of G+5 residential building.

Some following Points are:

- Design of Slab, beam, column & footing
- Manually method: Moment distribution
- Software: Staad Pro V8i
- IS 456:2000

# II. SYSTEM MODEL

Our research is on the find out what are variations occur in the result when we design a large structure in software and with manual method. So we have done a manual calculation and now we are comparing it with various software starting from Staad pro V8isoftware.

## III. PREVIOUS WORK

Analysis and design of G+5 building are done and we have attached it in references but I was just an analysis and design in E-tabs software, we are trying to compare the work of manual and software calculation.

## IV. PROPOSED METHODOLOGY

The manual method used in research is the moment distribution method of structural design which has the use of IS 456:2000 and SP 16. Software used in the project is Bently Staad Pro V8i.

# V. SIMULATION/EXPERIMENTAL RESULTS

Here we provide the data of steel we get from the manual calculation and from software in which we can see the difference.

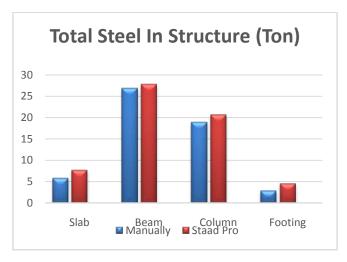

Fig.1. Chart of Steel in structure (ton).

In above chart we can see that the in horizontal axis the various structure member is given and in vertical axis the value of steel is denoted in ton, blue column indicates the value of steel by manual method and blue column denote the value of steel in Staad pro software, so from graph we can say that the value of steel is higher compared to the manual method.

### VI. CONCLUSION

12% cost can be decreased from the structure's total cost by some manual calculations.

# VII. FUTURE SCOPES

After that, we are planning to compare the manual design with E-tabs software.

### REFERENCES

- K. Naga Sai Gopal, N. Lingeswaran "Analysis and design of G+5 Residential building by using E-tabs", International Journal of Civil Engineering and Technology, Volume 8, Issue April 2017.
- [2] Mahesh N. Patil, Yogesh N. Sonawane, "Seismic Analysis of Multi-storied Building", International Journal of Engineering and Innovative Technology. ISSN: 2277-3754, Volume 4, Issue 9 March 2015.
- [3] Balaji and Selvarsan "Design and analysis of multi-storied building under static and dynamic loading conditions by using E-tabs", International Journal of Technical Research and Applications, Volume 4, Issue 4 July 2016

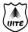

## AUTHOR'S PROFILE

**Hiren Talati**has received his Bachelorof Engineering degree in civil engineering from Birla Vishwakarma Mahavidhyalay V.V. Nagar, Anand and Masterdegree in Structure Engineering from the same institute. At present, he is working as Head of the department at Dr. Jivraj Mehta Institute of Technology, Anand. His areas of interest are Structure, estimation, construction, software, and teaching.

**Siddharth Goswami**pursuing his Bachelor of Engineering degree in Civil Engineering from Dr. Jivraj Mehta Institute of Technology, Anand in the year 2019. His area of interest steel structure design, various design software, innovative projects and various presentations on different futuristic technologies.

**Vikas Yadav** pursuing his Bachelor of Engineering degree in Civil Engineering from Dr. Jivraj Mehta Institute of Technology, Anand in the year 2019. His area of interest are structural design, Architectural planning, fieldwork, estimation, and costing.

**Karan Rana** pursuing his Bachelor of Engineering degree in Civil Engineering from Dr. Jivraj Mehta Institute of Technology, Anand in the year 2019. His area of interest structural design, Architectural planning, field work, estimation and costing.

**Nikunj Patel** pursuing his Bachelor of Engineering degree in Civil Engineering from Dr. Jivraj Mehta Institute of Technology, Anand in the year 2019. His area of interest industrial structural design, Architectural planning, and fieldwork.

**Mohit Movaliya**pursuing his Bachelor of Engineering degree in Civil Engineering From Dr. Jivraj Mehta Institute of Technology, Anand in the year 2019. His area of interest concrete structure design, manually calculation and steel property.